# ICONE29 Webtool Training

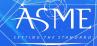

The American Society of Mechanical Engineers • ASME®

# Adding Track Organizers

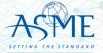

### Navigate to My Sessions

3

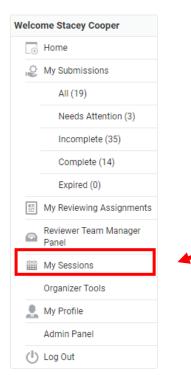

- Login to your organizer account
- Select My Sessions or My Tracks/Sessions (Only Primary Track Organizer has access to do this)

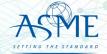

#### Select the Conference

| Welcome Stacey Cooper                           | Home / My Sessions                                                                                                    |         |
|-------------------------------------------------|----------------------------------------------------------------------------------------------------|---------|
| _⊕ Home                                         |                                                                                                    |         |
| 🖉 My Submissions                                | Select Conference                                                                                                    |         |
| All (19)                                        |                                                                                                    | Search: |
| Needs Attention (3)                             | Conference                                                                                                    | Action  |
| Incomplete (35)                                 | IMECE Test Environment                                                                                                    | Open    |
| Complete (14)                                   |                                                                                                    |         |
| Expired (0)                                     |                                                                                                    |         |
| My Reviewing Assignments                        |                                                                                                    |         |
| Reviewer Team Manager Panel                     |                                                                                                    |         |
| I My Sessions                                   |                                                                                                    |         |
| Organizer Tools                                 |                                                                                                    |         |
| 🧶 My Profile                                    |                                                                                                    |         |
| Admin Panel                                     |                                                                                                    |         |
| (I) Log Out                                     | Select "Open" for the                                                                                                    | 5       |
|                                                 | conference                                                                                                    |         |
|                                                 |                                                                                                    |         |
|                                                 | and the second second se |         |
| The American Society of Mechanical Eng<br>ASME® | ineers •                                                                                                    |         |

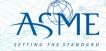

#### Select the Topic/Session

| Name                               | Туре 🔶               | Primary<br>Contact 🔶 | Email 🔶                         | # of<br>Minutes <sup>♠</sup> | # of<br>Items     ♦ | Finalized | Action       |
|------------------------------------|----------------------|----------------------|---------------------------------|------------------------------|---------------------|-----------|--------------|
| 01-01-01 Test<br>Session           | Technical<br>Session | Cooper,<br>Stacey    | coopersl@asme.o<br>rg           | 0 / 180                      | 0                   | No        | Edit Details |
| 01-01-02                           | Technical<br>Session | Cooper,<br>Stacey    | coopersl@asme.o<br>rg           | 0 / 180                      | 0                   | No        | Edit Details |
| 01-01-03                           | Technical<br>Session | Cooper,<br>Stacey    | coopersl@asme.o<br>rg           | 0 / 180                      | 0                   | No        | Edit Details |
| 01-01-04 Public<br>Session Test    | Technical<br>Session | Cooper,<br>Stacey    | coopersl@asme.o<br>rg           | 15/180                       | 1                   | No        | Edit Details |
| 01-02-05 My Test<br>Session        | Technical<br>Session | Cooper,<br>Stacey    | coopersl@asme.o<br>rg           | 0 / 180                      | 0                   | No        | Edit Details |
| 01-02-06 My<br>New Test<br>Session | Technical<br>Session | Cooper,<br>Stacey    | coopersl@asme.o<br>rg           | 60 / 180                     | 4                   | Yes       | Edit Details |
| 1-2 Aircraft                       | Technical<br>Session | Cooper,<br>Stacey    | coopersl@asme.o<br>rg           | 105 / 180                    | 7                   | No        | Edit Details |
| jack IE test                       | Торіс                | Cooper,<br>Stacey    | coopersl@asme.o<br>rg           | 65 / 100                     | 13                  | No        | Edit Details |
| test                               | Technical<br>Session | Cooper,<br>Stacey    | coopersl@asme.o<br>rg           | 30 / 180                     | 2                   | No        | Edit Details |
| testing Session                    | Торіс                | Admin,<br>System     | noreply@secure-<br>platform.com | 90 / 90                      | 6                   | Yes       | View Details |

5

Select Edit Details

(Only the Primary Track Organizer will have this link!)

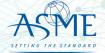

### Select the Organizer Tab

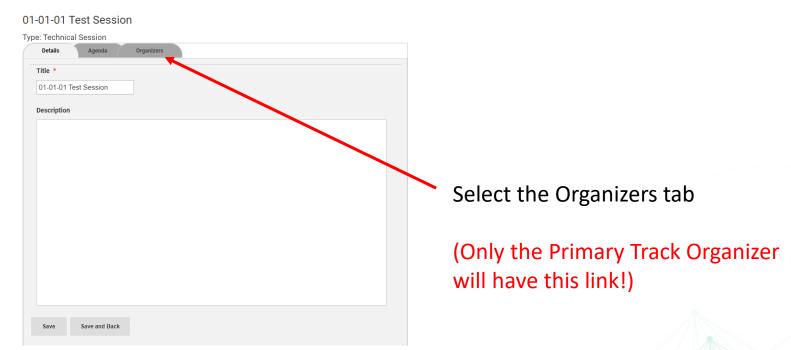

6

SETTING THE STANDARD

### Adding Organizer

#### 01-01-01 Test Session

#### Type: Technical Session

| Add Organizer ┥       |                   | Search:                     |   |
|-----------------------|-------------------|-----------------------------|---|
| Name                  | ▲ Email           | 🔶 Institution Name 🍦 Action |   |
| Stacey Cooper         | coopersl@asme.org | ASME                        |   |
| hisplay 100 (recommen | nded) 🗸 records   |                             | 1 |

#### Click on the Add Organizer button

# (Only the Primary Track Organizer will have this link!)

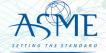

#### **Complete Organizer Details**

#### 01-01-01 Test Session

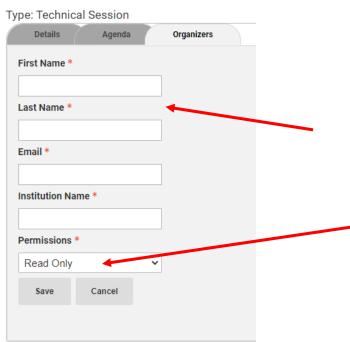

Type in required fields. (Make sure you have the email the co-organizers uses to login to ASME!)

Set the permissions to Collaborator

8

Co-Organizer will receive an email about the topic assignment.

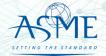

# **Paper Review Process**

9

The American Society of Mechanical Engineers ASME®

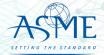

#### **Paper Review Process**

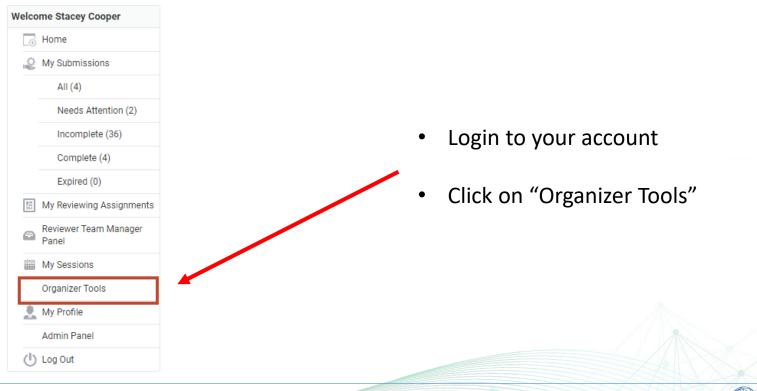

10

The American Society of Mechanical Engineers 

ASME®

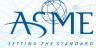

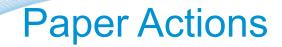

| Program Code | Program Name                                | Action                              |
|--------------|---------------------------------------------|-------------------------------------|
| GT2021       | 4-Round (ASME Testing Only - OW DO NOT USE) | Actions -                           |
| 3ROUND2020   | 3-Round (ASME Testing - OW DO NOT USE)      | List Papers<br>— Program Statistics |
| TESTMTG      | Test Meeting - June 2020                    | Email Reminders                     |
|              |                                             |                                     |

11

- Click on "List Paper" to view the submissions. This will take you to the paper management screen.
- Ignore Program Statistics, this is not functional

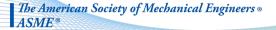

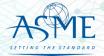

#### Paper List Screen

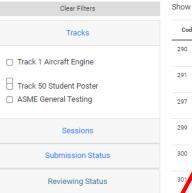

Show 100 ✓ entries Search: Reviewer Reports -Invite Reviewers Code 🔺 Status Session Title Paper Title Authors Track Submission Type Reviewed 📥 Reviewers Action Test Abstract Smith 1005 Natalie Smith Abstract Submi 01-02-06 My New Test 0 Track 1 Aircraft Technical Paper Publication -Actions -Session Engine Turbo Test Abstract Smith 1006 ie Smith 0 Track 1 Aircraft Abstract Sub hitted 01-02-06 My New Test Nat Technical Paper Publication -Actions -Session Engine Turbo nin, Mohamed Elgohary Revise Paper Under jack IE test 29-09 Abstract System A 0 Stacey Cooper Track 1 Aircraft Technical Paper Publication Actions -Rev Engine (Iran) 01-01 Test Session Adding Authors Stacey Cooper Track 1 Aircraft Technical Paper Publication paper Actions -Engine Turbo Draft Paper Under Technical Paper Publication -01-01 Test Session Another Amazing Test Submission Stacey Cooper 0 Track 1 Aircraft Actions -Review Engine Turbo 0 Awaiting Abstract 05-031-03: My Session N/A Stacey Cooper Actions paper Full paper jack IE test Asme Phase Iv Test jack clarke 0 Stacey Cooper Track 1 Aircraft Technical Paper Publication -Actions \* Harald Engine Turbo Schoenenborn

Search: Users can search by any text that may be displayed on the screen. Column sorting: Click on the arrows next to the column to sort in ascending or descending order.

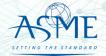

#### Filtering

|   | Clear Filters                                                                                                    |
|---|----------------------------------------------------------------------------------------------------|
|   | Tracks                                                                                                    |
| כ | Track 1 Aircraft Engine                                                                                                |
|   | Sessions                                                                                                    |
| _ | 1-2 Aircraft<br>testing Session                                                                                        |
|   | Submission Status                                                                                                    |
|   | Draft Paper Under Review<br>Accepted<br>Full paper<br>Withdrawn<br>Revised Paper Under Review<br>Draft Paper Submitted |
|   | Reviewing Status                                                                                                    |

No Reviewers
 Has Reviewers
 Has Reviews

- Filter by
  - Track
  - Topics/Session
  - Submission Status
  - Review Status
- Filtering will remain in place as you navigate through multiple pages.

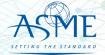

#### **Paper Actions**

| hnical Paper Pu | ublication - | Actions - |
|-----------------|--------------|-----------|
|                 | View         |           |
| hnical Paper    | Manage       |           |
|                 | View Con     | nments    |

- View
  - Opens a new window to view submission details (abstract, authors, draft paper submission, revised draft paper submission).
  - Click on the navigation links to view desired page.
- Manage

14

- Assign Reviewers
- Make Decision on Papers
- Click on Paper Title to view submission details.
- View Comments
  - View Reviewer Inputs

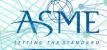

*The American Society of Mechanical Engineers* • *ASME* •

#### Viewing the Submission

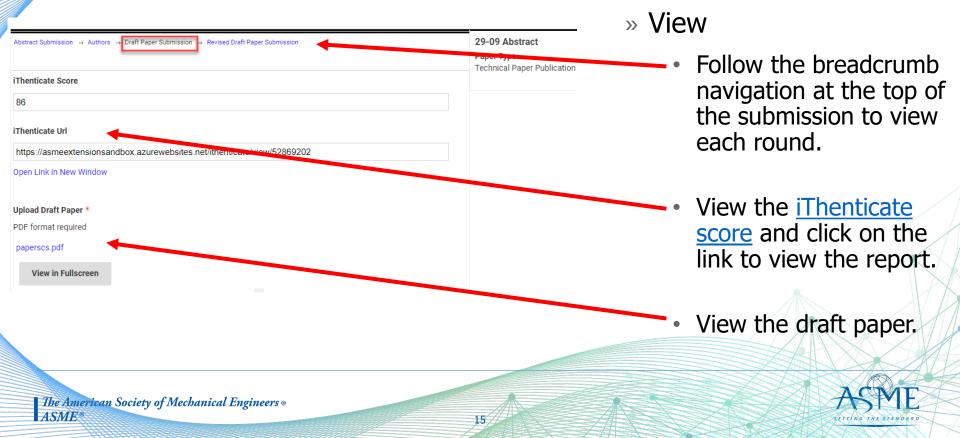

#### Paper Management Screen

16

| Back to List Review  | wers Decisions |              |            |                  |                            |
|----------------------|----------------|--------------|------------|------------------|----------------------------|
| Round Name Finalized |                |              |            |                  |                            |
| Revised Draft        | Papers         |              |            | + Ad             | d Reviewer Reviewer Report |
| Full Name            | Keywords       | Sector       | Score      | Email            | Action                     |
| Stacey Cooper        | allow, gas     | Industrytest | Not Scored | scoops@gmail.com | Remove                     |
|                      |                |              |            |                  |                            |
|                      |                |              |            |                  |                            |
| Round Name Finalized |                |              |            |                  |                            |

» Manage

- Defaults to Reviewer tab.
  - Add reviewers to the paper
    - Clicking on this button opens the reviewer database.
  - Download review reports
  - View reviewer status

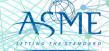

The American Society of Mechanical Engineers • ASME®

#### Adding a Reviewer to a Paper

17

| Assign R      | Reviewer t   | o Paper                         |              |                            |                                                                              |                     |         | × |
|---------------|--------------|---------------------------------|--------------|----------------------------|------------------------------------------------------------------------------|---------------------|---------|---|
|               |              |                                 |              |                            | S                                                                            | earch               |         |   |
| First<br>Name | Last<br>Name | Email                           | Sector       | Institution                | Keywords                                                                     | Reviews<br>Assigned | Actions |   |
| System        | Admin        | noreply@secure-<br>platform.com |              | Texas<br>A&M<br>University |                                                                              | 106                 | Assign  |   |
| System        | Admin        | bbnn_gg@yahoo.com               | Government   | ow test                    | Fan,<br>compressor, ar<br>turbine<br>aerodynamic<br>design,<br>Modeling, bad | 0<br>Id             | Assign  |   |
| Test          | Author       | scoops@gmail.com                | Industrytest | ASME                       | allow, gas                                                                   | 110                 | Assign  |   |
| Aaron         | Byerley      | aaron.byerley@usafa.edu         |              |                            |                                                                              | 4                   | Assign  | - |
|               |              |                                 |              |                            |                                                                              |                     | Close   |   |

» Assigning Reviewers

Search by

- First or last name
- Email address
- Company
- Keywords
- The number of papers assigned to the reviewer is displayed
  - Click "assign" to add the reviewer to the paper.
    - Reviewers will receive an email notification for each assignment.

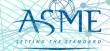

The American Society of Mechanical Engineers • ASME \*

#### Can't Find Your Reviewer?

18

| $\triangleright$ |           |                                 |                            |                                 | Invite Reviewers                 | Review | wer Reports - |
|------------------|-----------|---------------------------------|----------------------------|---------------------------------|----------------------------------|--------|---------------|
| Reviewed 🖕       | Reviewers | $\frac{\mathbb{A}}{\mathbb{V}}$ | Track                      | $\frac{\mathbb{A}}{\mathbb{V}}$ | Submission Type                  | ÷      | Action 🖕      |
| 0                |           |                                 | Track 1 Aircraft<br>Engine |                                 | Technical Paper Publica<br>Turbo | tion - | Actions *     |
| 0                |           |                                 | Track 1 Aircraft<br>Engine |                                 | Technical Paper Publica<br>Turbo | tion - | Actions *     |

- Go back to the main paper list screen and click on the "Invite Reviewers" button.
- This will copy the URL below to your computer. Paste this into an email message to your new reviewer.
- <u>https://icone.secure-</u> platform.com:443/a/judgeSoli citationProfiles/create?solicita tionId=186

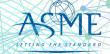

### **Reviewer Opt-In Guidance**

- » Make sure your reviewer completes the opt-in process.
  - Some new users to ASME stop the process after creating their ASME account.
    - THEY HAVE NOT COMPLETED THE PROCESS!!
- » Reviewers will see the text below when they have successfully opted-in.

Thank you for signing up for the OMAE reviewer database.

#### The Review Process

The purpose of review is to determine whether a paper is acceptable for publication, needs revision, or should be rejected. Recommendations must be supported by specific and critical comments. Reviewing is a confidential process involving only the reviewer, program-making agency, and the editorial department. Papers recommended for publication should be of high quality and of current technical interest. If rejection is recommended, keep in mind that you should state reasons in a professionally appropriate manner.

Please review the ethical obligations of reviewers before you begin reviewing papers.

» Reviewers will become available for assignment approximately 30 minutes after seeing the above text.

Reviewer Opt-in Step-by-Step Process: http://asmetraining.wpengine.com/reviewer-database-opt-in/

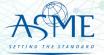

### **View Reviewer Comments**

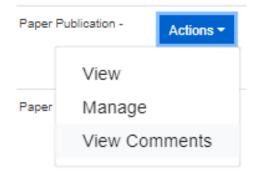

- Go to Actions > View Comments
- A new window will open displaying all reviewer inputs

| Invite Reviewers                    | Reviewer Reports -                |
|-------------------------------------|-----------------------------------|
|                                     | Send Reviewer Comments            |
| Submission Type                     | Best Paper/Honors Recommendations |
| Technical Paper Publicatic<br>Turbo | Reviewer Comments                 |
| Technical Paper Publicatio          |                                   |

- Go to Reviewer Reports > Reviewer Comments
- This will download a comma separated file (csv) with all reviewer inputs that can be imported into Excel.

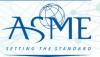

*The American Society of Mechanical Engineers* • *ASME* \*

### Make a Decision on the Paper

| nical Paper Pu | ublication - | Actions - |
|----------------|--------------|-----------|
|                | View         |           |
|                | Manage       |           |
| nical Paper    | View Con     | nments    |
| D              |              |           |

- Go to Actions > Manage
- This will take you to the <u>paper management</u> <u>screen</u>.
- Click on the "Decision" tab.

21

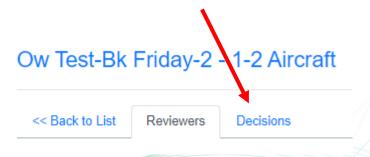

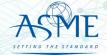

### **Submitting Your Decision**

| Ow Test -Adding 5 Fields-06-2-20 - testing             | Session                | Draft Paper |
|--------------------------------------------------------|------------------------|-------------|
| <                                                      |                        |             |
| Round Name Draft Papers Not Suitable for This Session? |                        |             |
| Decision                                               | Comments for Organizer |             |
| O Accept                                               |                        |             |
| Reject                                                 |                        |             |
| 1                                                      |                        |             |
| Submit                                                 |                        |             |
|                                                        |                        |             |
|                                                        | Comments for Author *  |             |
|                                                        |                        |             |
|                                                        |                        |             |
| 1                                                      |                        |             |
| o no select revision                                   |                        |             |
| e eu tre el                                            |                        |             |
| equired                                                |                        |             |

- Make your decision selection •
  - Selecting "accept" will display • the honors and journal recommendation options.
- Organizers can enter optional comments fellow Organizers.
- Fill in the required comments for the • authors.

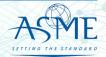

The American Society of Mechanical Engineers • ASME

#### **Email Reminders**

| Program Code | Program Name                                | Action                              |  |
|--------------|---------------------------------------------|-------------------------------------|--|
| GT2021       | 4-Round (ASME Testing Only - OW DO NOT USE) | Actions -                           |  |
| 3ROUND2020   | 3-Round (ASME Testing - OW DO NOT USE)      | List Papers<br>— Program Statistics |  |
| TESTMTG      | Test Meeting - June 2020                    | Email Reminders                     |  |

 Click on "Email Reminder" to view a list of emails that you can send out to your organizers and reviewers.

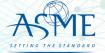

### **Email Reminder List**

| Name                                      | Description                                                                                                    | Last sent                | Action        |
|-------------------------------------------|----------------------------------------------------------------------------------------------------|--------------------------|---------------|
| Incomplete Reviews                        | Manually sent to all Reviewers with list of incomplete reviews in Draft Papers                                              | 2/18/2021 11:22:45<br>AM | Send Reminder |
| Draft Papers Awaiting Review              | Manually sent with list of incomplete reviews assigned to their session/track                                               | 3/1/2021 9:51:51<br>AM   | Send Reminder |
| Draft Papers Awaiting Decision            | Manually sent with list of Papers that have been reviewed 4 times, yet missing Decision assigned to their session/track     | 10/13/2021 6:53:56<br>AM | Send Reminder |
| Revised Draft Papers Awaiting<br>Review   | Manually sent with list of incomplete reviews assigned to their session/track                                               |                          | Send Reminder |
| Revised Draft Papers Awaiting<br>Decision | Manually sent with list of Papers that have been reviewed 4 times, yet missing Decisions<br>assigned to their session/track | 10/13/2021 6:53:52<br>AM | Send Reminder |

These are templated emails that cannot be customized. All have the deadlines posted in the Publication Schedule.

Clicking on Send Reminder will send out the email to the group of reviewers/organizers with incomplete actions and include a report for the user to download.

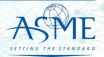

## **Resource Materials**

The American Society of Mechanical Engineers • ASME •

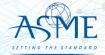

25

#### iThenticate Guidelines

- » Prior to assigning reviewers, organizers will need to analyze any matching results over 15%
- » Two areas of concern: plagiarism (copying someone else's work), and lack of originality (copying your own previous published work)
- » When assessing a paper, consider:
  - Is there any source with high degrees of match (>15%), or are there just lots of <1% matches of phrases?
  - 50x < 1% = no problem
  - 1x 50% = problem
  - If there is a source with a high match, has that source been properly referenced in the paper?
  - Are the matches limited to the introduction, description of the analysis, experimental setup, etc., or are there high matches in the results and conclusions portions of the paper?

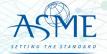

#### **iThenticate Guidelines**

If you have concerns, discuss it with TPC. For feedback from ASME, email toolboxhelp@asme.org

Outcomes can be:

- » Reject the paper outright.
- » Caution the author about the concerns and request changes. These changes can include properly referencing papers with matches, and/or to reword sections to reduce the degree of outright copying. Organizer should check the final paper to make sure these directions have been followed.Proceed with reviews; reviewers should also comment on matches.
- » Let the paper go through with reviews with no special action.

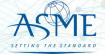

#### Questions/Help

For any problems, email <u>toolboxhelp@asme.org</u> or join our twice-weekly help center calls.

| Tuesdays @ 10:00 am New York Time      | Thursdays @ 2:00 pm New York Time      |
|----------------------------------------|----------------------------------------|
| Join online                            | Join online                            |
| Meeting ID: 812 794 064                | Meeting ID: 277 957 717                |
| Password: 708266                       | Password: 625347                       |
| One Tap Mobile:                        | One Tap Mobile                         |
| +19292056099,,812794064# US (New York) | +19292056099,,277957717# US (New York) |
| +16699006833,,812794064# US (San Jose) | +16699006833,,277957717# US (San Jose) |
| Dial by Your Location                  | Dial by your Location                  |
| +1 929 205 6099 US (New York)          | +1 929 205 6099 US (New York)          |
| +1 669 900 6833 US (San Jose)          | +1 669 900 6833 US (San Jose)          |
| 877 853 5247 US Toll-free              | 888 788 0099 US Toll-free              |
| 888 788 0099 US Toll-free              | 877 853 5247 US Toll-free              |
| Meeting ID: 812 794 064                | Meeting ID: 277 957 717                |
| Find your local number <u>here</u> .   | Find your local number <u>here</u> .   |

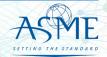

The American Society of Mechanical Engineers • ASME •